#### **NEALLT 2017**

**Learning Environments for Languages & Cultures Muhlenberg College March 3-5** 

#### **Integrated Visual Learning: Using Google Earth to Co-construct Literary Trips**

**Luba Iskold Daniel Cojocaru Muhlenberg College**

#### **Presentation Outline**

- **•** Background
- **Why use Literary Road Trips?**
- **Software Options**
- **Examples of Student Work**
- **Student Guide**
- **Project Demo**
- **Findings from Student Surveys**
- **Discussion & Conclusions**

### **Research on New Literary Hybrids in the Age of MM Expression**

- **Maps present a means of visualization of knowledge**
- **The sense of territory, frontier & place is powerful on the Internet**
- **It is amplified by the development of global positioning technologies that allow to experience reality in virtual spaces**
- **The convergence of technology & culture explains the trend toward "geospatial Humanities"**

### **Research on New Literary Hybrids in the Age of MM Expression**

#### **Fundamental types of literary maps:**

- **Separate literary works**
- **Real & fictional routs of particular writers**
- **Global positioning of a national literature**
- **Literary places in different cities & regions**
- **Fictional space in literary works/fantasy worlds**

## **Why Literary Road Trips?**

#### **Purpose of the Project**

**To help students with visualizing literary texts in their geographical, historical, political, and cultural contexts** 

- **Geographical locations**
- **Historical events relevant to the plot**
- **Everyday cultural practices**
- **Cultural artifacts**

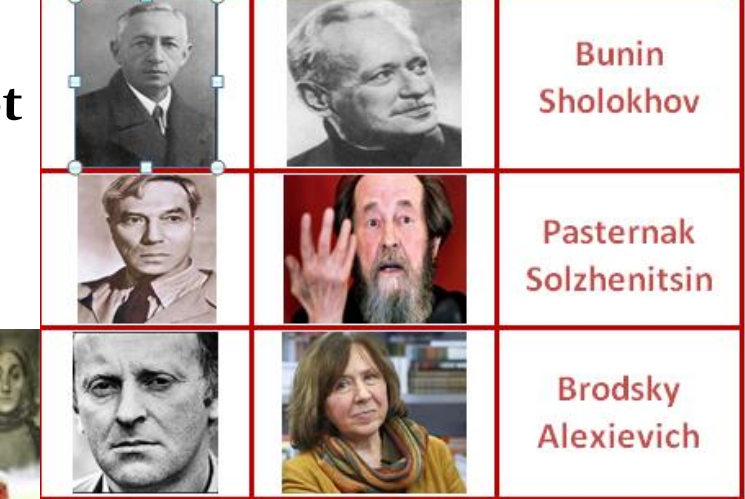

#### **Mapping Tools: Google MyMaps**

**What can we do with Google [MyMaps?](https://support.google.com/mymaps/answer/3024396?hl=en)**

- **Create a map, draw lines, shapes, or place marks on it**
- **Import geographically-specific data: address or coordinates**
- **Organize the map with layers to hide or show content**

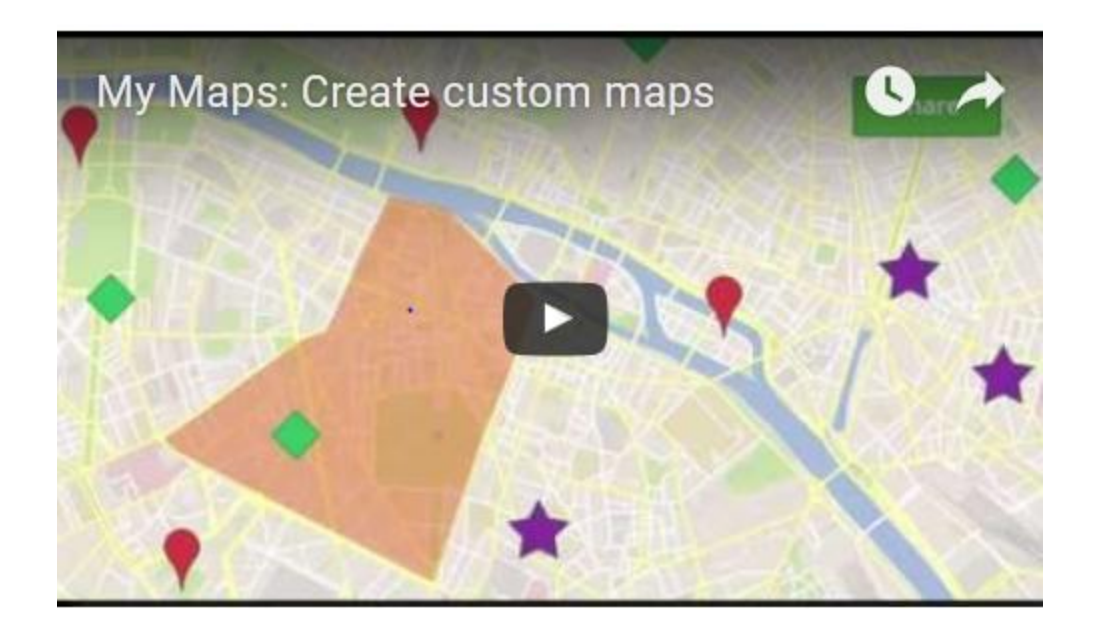

#### **Mapping Tools: ArcGIS Story Maps**

- **[ArcGIS Story Maps](https://storymaps.arcgis.com/en/) combine maps with text, images & MM**
- **Story Maps can be used for virtual tours, travelogues**
- **Story Maps Gallery with a large collection of examples**

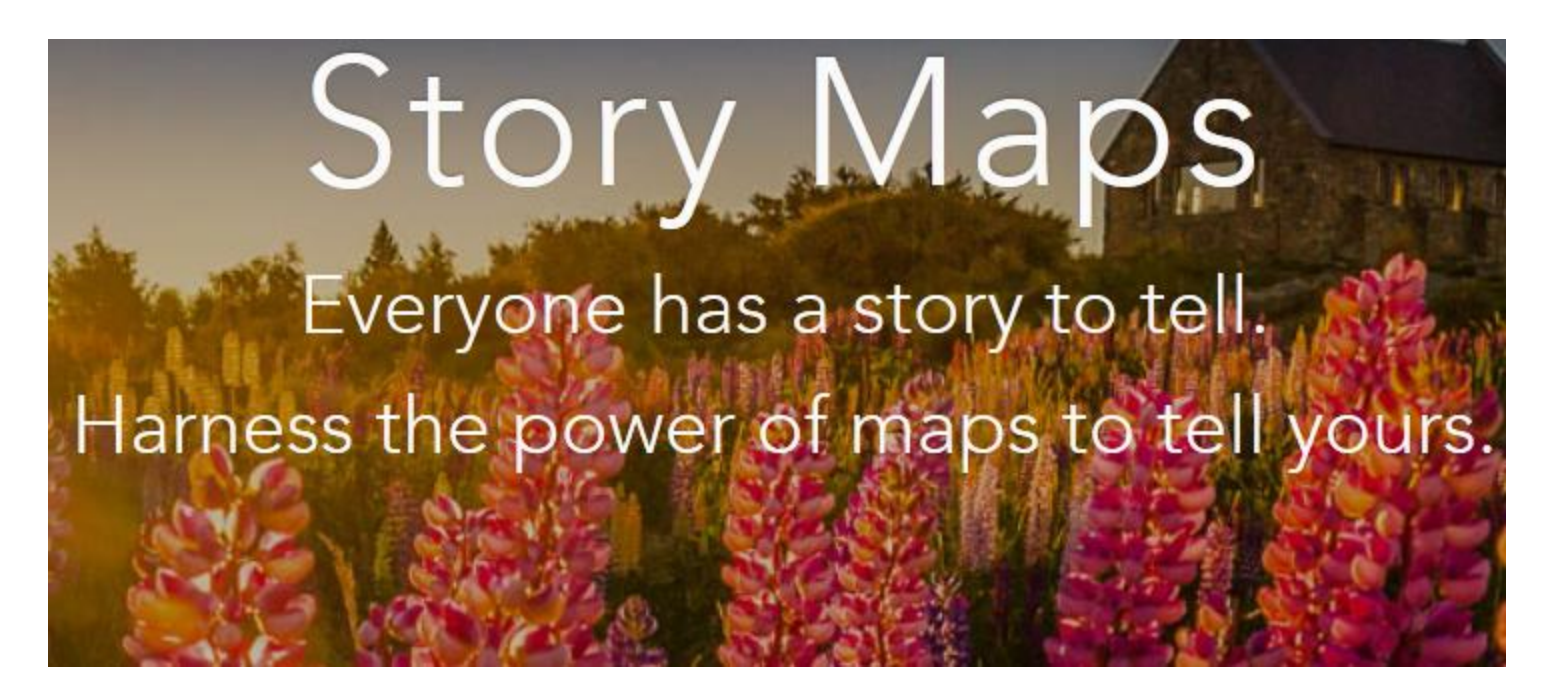

#### **Mapping Tools: Night Lab StoryMapJS**

- **[Night Lab StoryMapJS](https://storymap.knightlab.com/) -free tool**
- **Highlights locations of events**

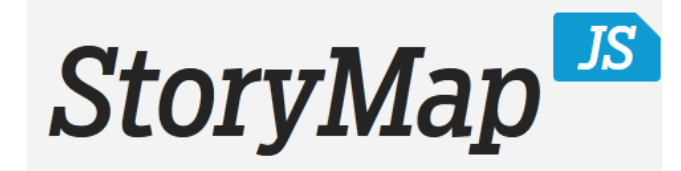

Maps that tell stories.

 **Main features:**

Make a storymap now

- **Gigapixel - can tell stories with large photographs, works of art, historic maps, and other image files**
- **SnapMap - helps create a StoryMap**
- **Places 20 most recent geo-tagged Instagrams on a map**
- **Can be shared instantly**
- **Can be edited in StoryMap's authoring tool, adding media from other sources**

#### **Mapping Tools: Tour Builder Beta**

**[Tour Builder Beta](https://tourbuilder.withgoogle.com/) (a Google Earth Experiment)** 

- **Shows the places visited & the experiences had**
- **Uses Google Earth**
- **Allows to pick the locations right on the map, add in photos, text, and video, and then share with others**

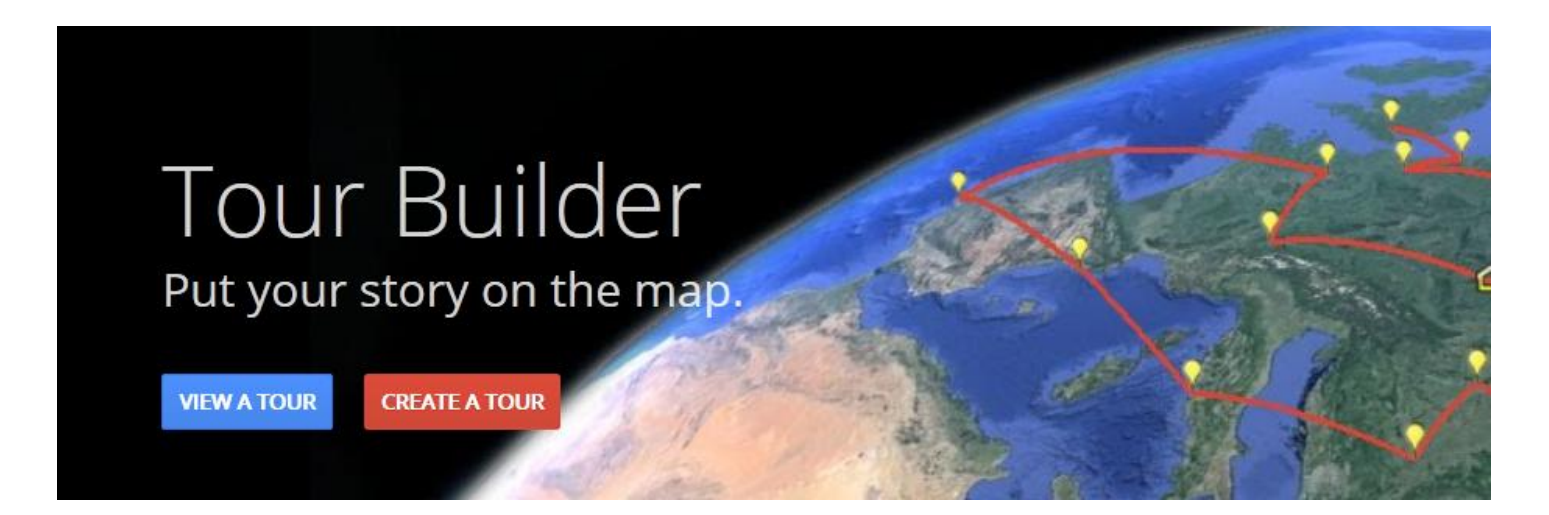

## **Google Earth and** *The Chernobyl Prayer*

#### **Famous works:**

- *The War's Unwomanly Face*
- *Last Witness*
- *Zinky Boys*
- *The Chernobyl Prayer*

#### **Chernobyl Prayer Literary Tour**

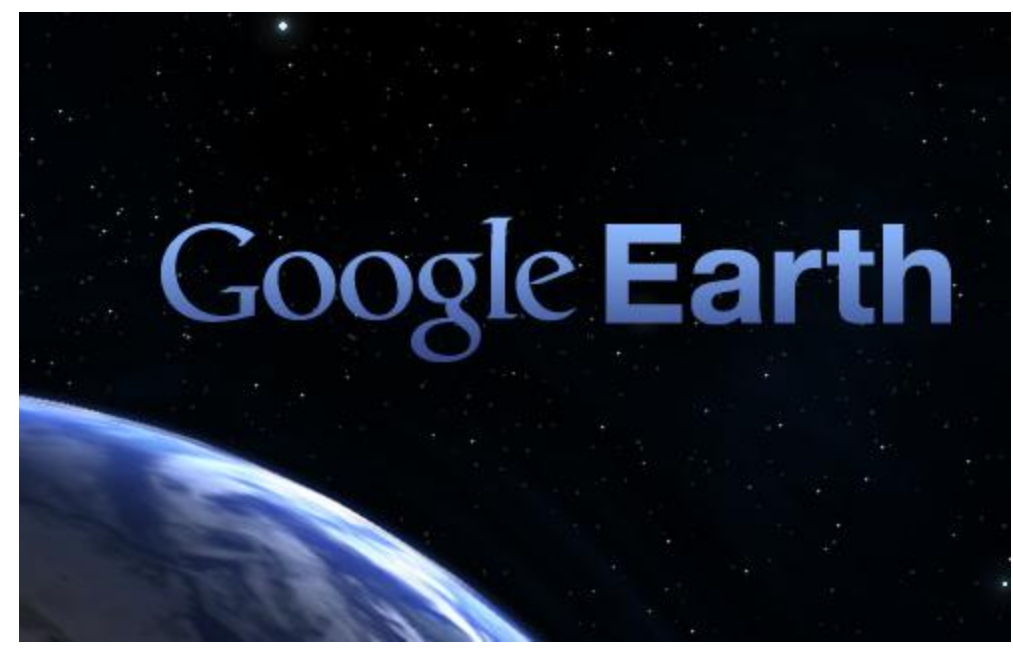

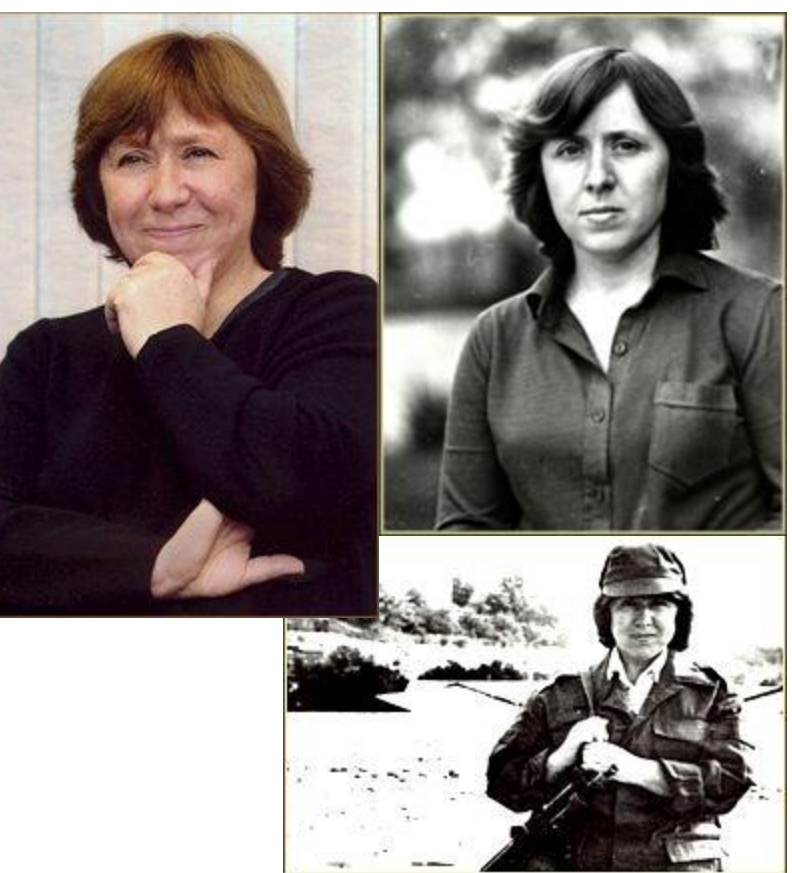

**Svetlana Alexievich** Recipient of 2015 Nobel Prize in Literature

# **Facts on Chernobyl**

Asa Saidman Spring 2016

![](_page_11_Picture_1.jpeg)

#### Chernobyl

#### Fukushima

# ENVRIONMENTAL IMPACT OF CHERNOBYL

By: Ryan Torres 5/4/2016

## Long Term Impact

- There is now an impressive biodiversity in the exclusion zone
	- The animal population is thriving
- $\cdot$  How?
	- The exclusion of human activity in the area is more beneficial than the radiation is harmful
	- many of the most significant radioisotopes have short half-lives in the range of hours or days, most have decayed away by now

![](_page_13_Picture_7.jpeg)

# The Cultural Legacy in the West of the Chernobyl Disaster

**Kirill Tighe** 

## Pripyat as Prototypical "Apocalyptic Wasteland"

Throughout contemporary media, in particular film, we have a recurring trope of the "post-apocalyptic cityscape" as setting for a film.

This unique setting, I would argue distinctly developed as a trope in reaction to investigation of the Pripryat site.

Some Examples: Children of Men, 28 Days Later, Transformers, Die Hard

Each of these either takes place in part in the Chernobyl Exclusion Zone or has a direct inspiration from the architecture and aesthetic of Pripyat.

The consequences of this are a portrayal of the post-apocalypse that is distinctly Eastern European and Soviet in its flavor.

![](_page_15_Picture_7.jpeg)

### **USA vs. USSR Media Perspective of Chernobyl** Aftermath

By: **Michele Volchonok and Macayla Baer** 

![](_page_17_Figure_1.jpeg)

# Chernobyl Monuments

Presentation by Adam Elwood & Michelle Haykin

#### **Evstafiev Chernobyl Monument**

- ♦ Located in Moscow
- ◈ Commemorating the firefighters and all those who died
- ◈ Shows that everyone was disturbed- not just the local people

![](_page_19_Picture_5.jpeg)

### *Chernobyl Prayer* **Virtual Tour: Student Research**

![](_page_20_Figure_1.jpeg)

![](_page_20_Picture_46.jpeg)

#### **User Guide:**

#### **Google Earth Basic User Guide**

![](_page_21_Picture_2.jpeg)

#### 8) Explore your desired locations. The custom marked locations are distinguished by specific icons.

#### **Start Exploring**

Start Exploring: Understanding the Icons

- Zoom in on marked locations to explore available photo galleries

![](_page_21_Figure_7.jpeg)

#### **Video Tour Sample:**

![](_page_22_Picture_1.jpeg)

**Video Recording: CamTasia Studio**

#### [Camtasia](http://discover.techsmith.com/try-camtasia/?gclid=CjwKEAiAjfq2BRDpmdHmssaW5xsSJABToP4lehHPMZMqnQ9jJEgiGCc81JHNA75kH06MJ-MUySlR6RoCOznw_wcB)

- **Lets to produce/edit videos in one app**
- **Records on-screen activity**
- **Adds imported media**
- **Creates interactive content**
- **Allows sharing high-quality HD video**

![](_page_23_Picture_7.jpeg)

#### **Exit Student Survey**

**Judgments were made on a 5-point scale (5 = strongly agree, 1 = strongly disagree); n = 14** 

![](_page_24_Picture_86.jpeg)

25

#### **Academic Benefits**

#### **Students:**

- **Collaborated with peers**
- **Integrated peers' perspectives into own learning experience**
- **Spent more time on the assigned topic**
- **Developed critical thinking skills**
- **Were motivated since they knew others will see their work**
- **Uploaded images, PPTs, PDFs, web links, video**

#### **Faculty:**

 **Materials can be:** 

**Accessed online Edited & expended in the future Used for flipped/hybrid/online teaching**

**Discussion: How can we use Literary Road Trips Effectively?**

- **Use projects that support course objectives**
- **Develop brief tasks tied to topics covered in class**
- **Explain the connection to students**
- **Discuss upcoming projects and potential problems**
- **Specify expected quality of student submissions**
- **Consider showing/discussing projects in class**
- **Ask students to evaluate what makes a good virtual tour**

#### **Contact Information:**

#### **Luba Iskold**

**Professor of Russian Director Language Learning Center Muhlenberg College**

**Phone: 484-664-3516**

**E-mail: [iskold@muhlenber.edu](mailto:iskold@muhlenber.edu)**

#### **Daniel Cojocaru**

**Presidential Assistant Language & Culture Commons Muhlenberg College**